## Fichier:Se connecter un r seau Wi-Fi avec son smartphone wifi.jpg

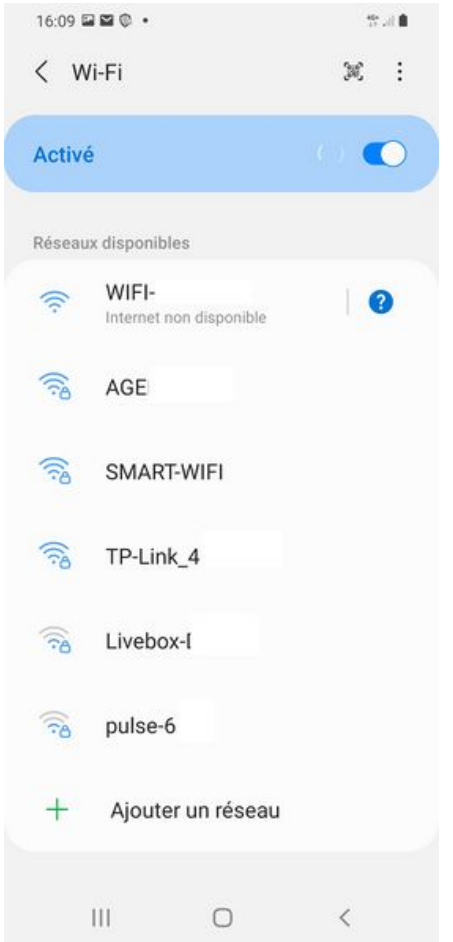

Taille de cet aperçu :276 × 598 [pixels](https://rennesmetropole.dokit.app/images/thumb/8/85/Se_connecter_un_r_seau_Wi-Fi_avec_son_smartphone_wifi.jpg/276px-Se_connecter_un_r_seau_Wi-Fi_avec_son_smartphone_wifi.jpg).

Fichier [d'origine](https://rennesmetropole.dokit.app/images/8/85/Se_connecter_un_r_seau_Wi-Fi_avec_son_smartphone_wifi.jpg) (1 080 × 2 340 pixels, taille du fichier : 96 Kio, type MIME : image/jpeg) Se\_connecter\_\_\_un\_r\_seau\_Wi-Fi\_avec\_son\_smartphone\_wi

## Historique du fichier

Cliquer sur une date et heure pour voir le fichier tel qu'il était à ce moment-là.

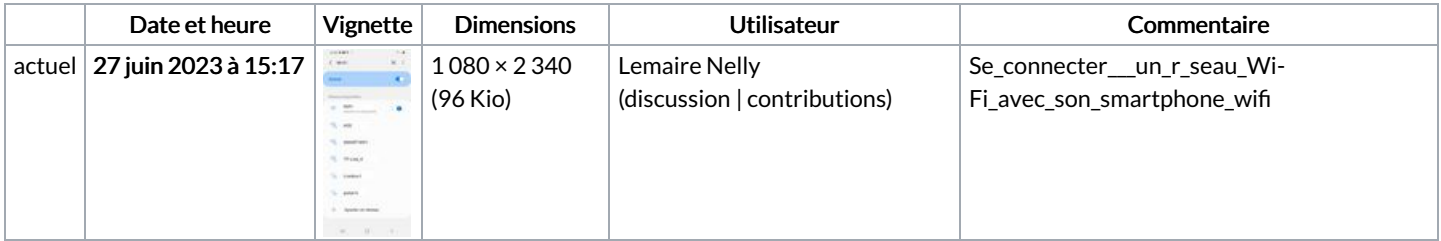

Vous ne pouvez pas remplacer ce fichier.

## Utilisation du fichier

La page suivante utilise ce fichier :

Se connecter à un réseau Wi-Fi avec son [smartphone](https://rennesmetropole.dokit.app/wiki/Se_connecter_%25C3%25A0_un_r%25C3%25A9seau_Wi-Fi_avec_son_smartphone)

## Métadonnées

Ce fichier contient des informations supplémentaires, probablement ajoutées par l'appareil photo numérique ou le numériseur utilisé pour le créer. Si le fichier a été modifié depuis son état original, certains détails peuvent ne pas refléter entièrement l'image modifiée.

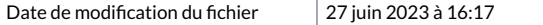